## Documenting Continuing Part C Eligibility in BRIDGES

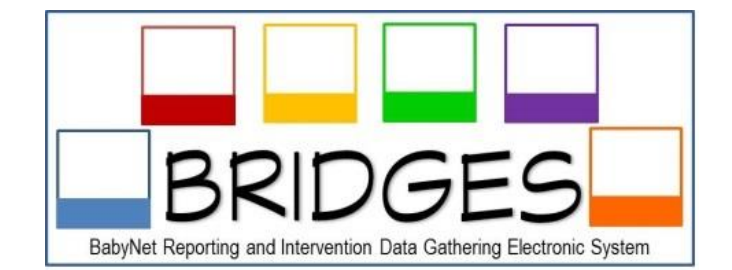

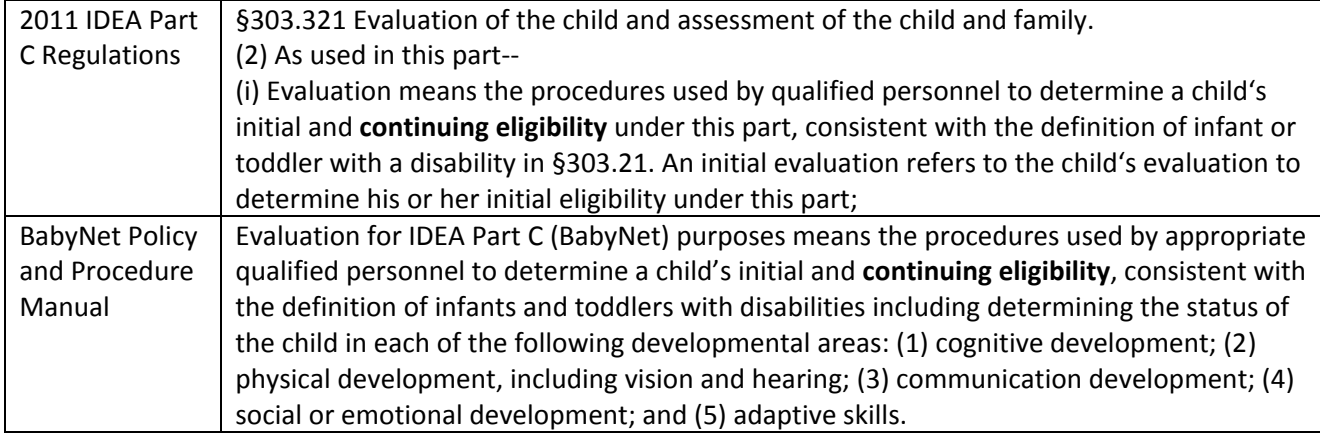

Evaluations and Assessments conducted prior to a child's Annual IFSP are used to help redetermine Part C eligibility. BRIDGES will document eligibility redetermination and save the history of previous determinations. These steps should be followed in order to document this process in BRIDGES:

- 1. All service providers will add current evaluations and assessments to BRIDGES prior to the Annual IFSP team meeting.
	- a. Each evaluation and assessment should be designated as a "re-eval."
	- b. If the child has received a new diagnosis, add a new Health Assessment and designate it as a "reeval." This will allow the service coordinator to select the new diagnosis and change the category from Developmental Delay to Established Risk on the Eligibility screen.
- 2. After reviewing current evaluation and assessment information, the team will determine if the child meets eligibility criteria for continued Part C eligibility.
- 3. On the Eligibility screen, the service coordinator:
	- a. Chooses Established Risk or Developmental Delay (this sometimes changes over time, see 1. b.)
	- b. Deletes previous eligibility determination date
	- c. Enters new eligibility determination date
	- d. Clicks SAVE.
- 4. The previous eligibility information is now saved at the bottom of the screen and on the previous IFSP.